# **LLD-AIO-004** 簡易操作手冊 (ver 2.1)

**1. LLD-AIO-004** 產品簡介

#### . 出貨內容物

 BeagleBone Green 核心板 x 1 LLD-AIO-004 功能載板(cape) x 1**◇IID-AIO-004 連接專用線 1**  LLD-AIO-004 專用 console <sup>線</sup> x 1 LLD-AIO-004 簡易說明 x 1

- 外接端子:5.00mm 2-點 x 1 3.50mm 6-點 x 2  $\triangle$  螺絲 · ሐ3y5mm y ጸ 銅柱:核心板墊高(公/⺟-⻑) x 4 功能載板墊高(母/母-短) x 4
- **LLD-AIO-004** 功能載板接頭定義說明

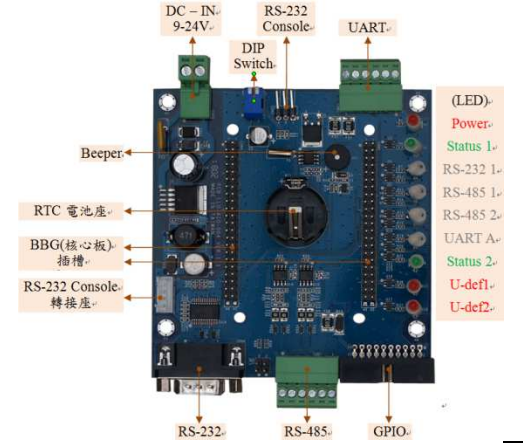

**2.** 第⼀次安裝、使用

#### 0 環境需求

- LLD-AIO-004 ⼀組 (含核心板及功能載板)
- ➢ 測試電腦 (建議 windows 作業系統)<br>◇ 充添替充添 19 式 84/ 絲厘哭 個/
- ➢ 交流轉直流 12 或 24V 變壓器一個(建議 DC 供電在 10W 或 1 安培以上)<br>、細略線 枚
- ➤網路線一條<br>. . . . - . <del>. .</del> .
- ➤ USB 轉 RS-232 線材一條 (請自備 或 另洽業務採購)<br>\*♪ E 它共注音声巧
- 核心板安裝注意事項
	- **LLD-AIO-004** 專用 **console** 線連接功能載板**(cape)**及核心板**(som)**  連接方式如下圖(注意腳位及方向)

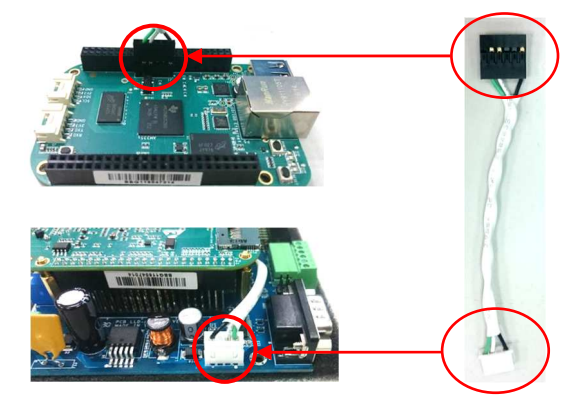

## 安裝核心板及固定功能底板

ぐ將4個短的銅柱,鎖在功能底板(cape)下方,墊高底板,做隔離保護(黃框處)<br>△ 咚4個長的组柱"公頭朝上"微左功能底板點座校心板的四個孔位(熱京及防모)、 ぐ將4個長的銅柱"公頭朝上"鎖在功能底板對應核心板的四個孔位(墊高及防呆)<br>▲ 核心板點電地針及組載化反射度電\空港上功能序矩 核心板對齊排針及銅柱(紅框處)安裝上功能底板

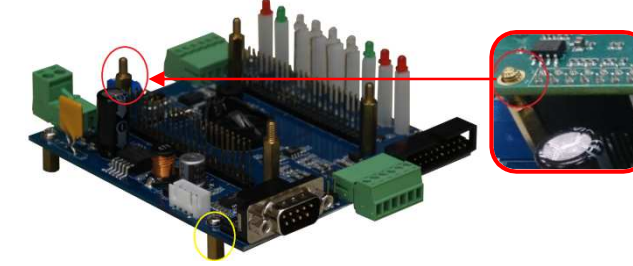

● 工作電源輸入

 注意:LLD-AIO-004 的輸入工作電壓範圍:**DC 9~24V**依下圖進行接線,電源指示燈亮起(如右圖)

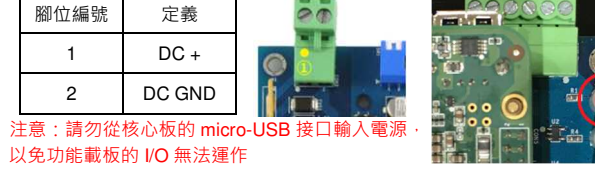

#### **3. Console** 登入注意:務必確認電源輸入接線正確

▶安裝 console 操作專用軟體 "putty" · 軟體下載連結:<br>- http://www.shirak.auseneed.com/d/.extethese/wwtw

http://www.chiark.greenend.org.uk/~sgtatham/putty/download.html

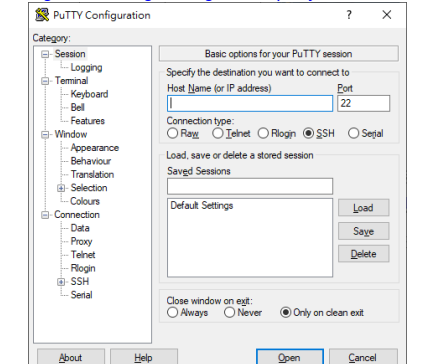

- <mark>≻ RS-232 Console</mark> 操作
- <mark>⊹RS-232 Console</mark> 接線

請使用 LLD-AIO-004 專用 Console 線 · 接入 LLD-AIO-004 RS-232 console<br>接口接線路 - 大白凯玉鳳红版桌 /织绵壳右灣 接口接線腳位、方向如下圖紅框處 (綠線靠左邊)

Console 線 DB9 母頭端與 USB-RS-232 轉接線連接 · 並連接到測試主機的<br>USB 培口 USB 接口

接腳定義

 $2.54$ mm $x$ 3

**3-PIN HEADER** 

聊位编弦

1(珠)

住猪定義

TxD

 $RxD$ 

**GND** 

DRR9 #

图 位 绘 装

DB9 Fema

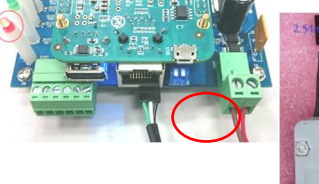

軟體連線-putty 選擇 " serial"選項

> 參數 : 對應的 "COM port" (查找 Windows 系統的裝置管理員中的設定) 及速<br><sub>度, "</sub>115000" bas 度 "115200" bps

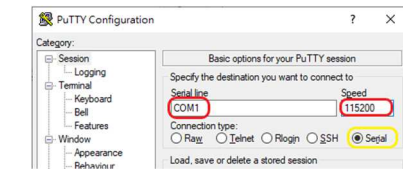

◆登入 LLD-AIO-004 console(有分大小寫)<br> Legin : **=ect** 

## Login : **root**

#### Password : **root**

## or default username/password: **debian/temppwd**

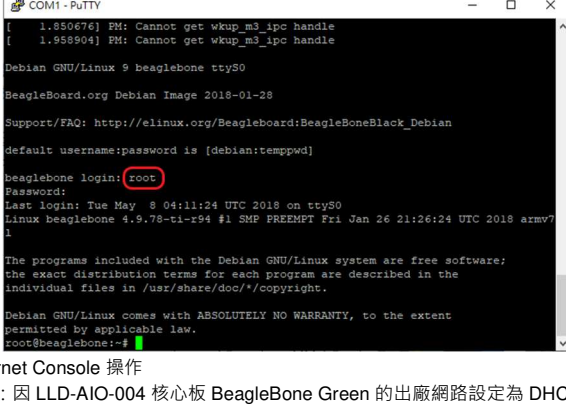

 $\triangleright$  Ether

注意 LLD-AIO-004 核心板 BeagleBone Green 的出廠網路設定為 DHCP mode,所以第⼀次連接網路時,需將 LLD-AIO-004 連接到有 DHCP Server <sup>的</sup> 區域網路(LAN)

Ethernet Console 接線

將網路線接入 LLD-AIO-004 RJ-45 網路接口

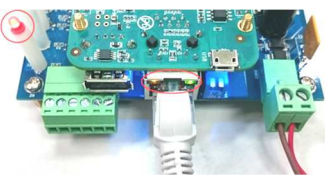

- 軟體連線-putty
- 選擇 "SSH"選項
- 參數:LLD-AIO-004 的 IP address<br>■ <sup>本語 ID</sup> address 的方法
- 查詢 IP address 的方法
- ◆一:透過 LLD-AIO-004 的 RS-232 console · 以指令"ifconfig eth0"查找<br>———————————————————— LLD-AIO-004 開機後分配到的 IP<br>二 ←挂细签 ←号於 PHOP C-----

# 二:請網管人員於 DHCP Server 中查找

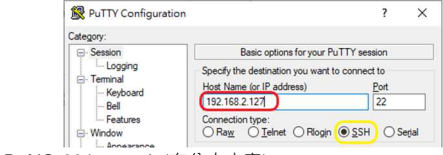

◆登入 LLD-AIO-004 console(有分大小寫)<br>- Legin : **debier** 

Login : **debian** 

Password : **temppwd**

#### **4.** 補充說明

可參考 LLD-AIO-004 操作手冊及 BeagleBone Green 核心板官網技術文件